# Migration is hard, but it works

Christophe Galli (cgalli), Drupal Mountain Camp, 18. Feb 2017

- It's complicated!
- Core provides full site migration only. That does not take into account that you may have learned something!
- Examples refer to all kinds of data migration but leave out the real world drupal stuff
- Documentation is sketchy, things are still experimental (=changing)

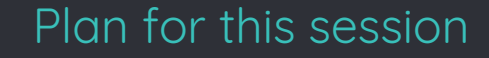

- Understand partial migration
- Introduce the main tools
- Move a content type over to D8
- Move the content over
	- Standard content
	- Referenced content
	- Build relationships
- Describe the migration workflow
- Live demo the full process.

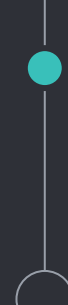

#### Modules/Tools you will need

## ◦ Drush

- Migrate
- Migrate Drupal
- Migrate plus (tool & examples)
- Migrate tools (drush extensions)
- (Drupal Console)
- A custom Module
	- Migration configurations.

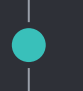

### What can be migrated

## Pretty much everything!

- Users
- Entities
- Taxonomies
- Fields (definitions, instances, formatter settings, widget settings etc.)
- Blocks, block content
- Comments
- Etc. etc….

## ◦ Best to have both sites set up locally

- You need access to the databases
- Understand tables and structures

# Step 1: Add migrate DB to settings.php

```
$databases['migrate']['default'] = array (
  'database' => 'polysite',
  'username' => 'root',
   'password' => 'passwort',
  'prefix' \Rightarrow '',
   'host' => 'localhost',
  'port' => '3306',
   'namespace' => 'Drupal\\Core\\Database\\Driver\\mysql',
  'driver' => 'mysql',
```
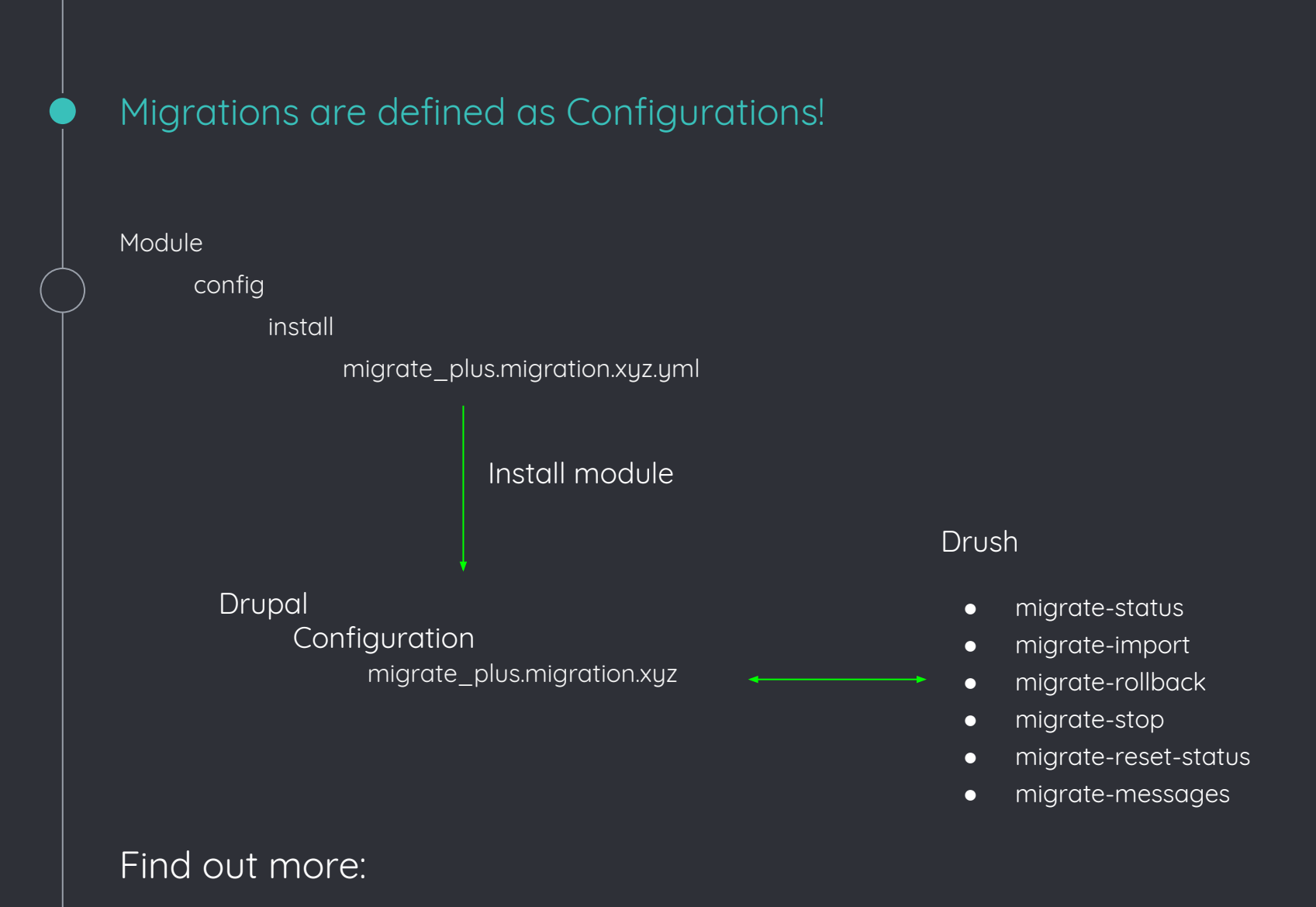

Core/modules/xyz/migration\_templates

## A Configuration File defining a migration

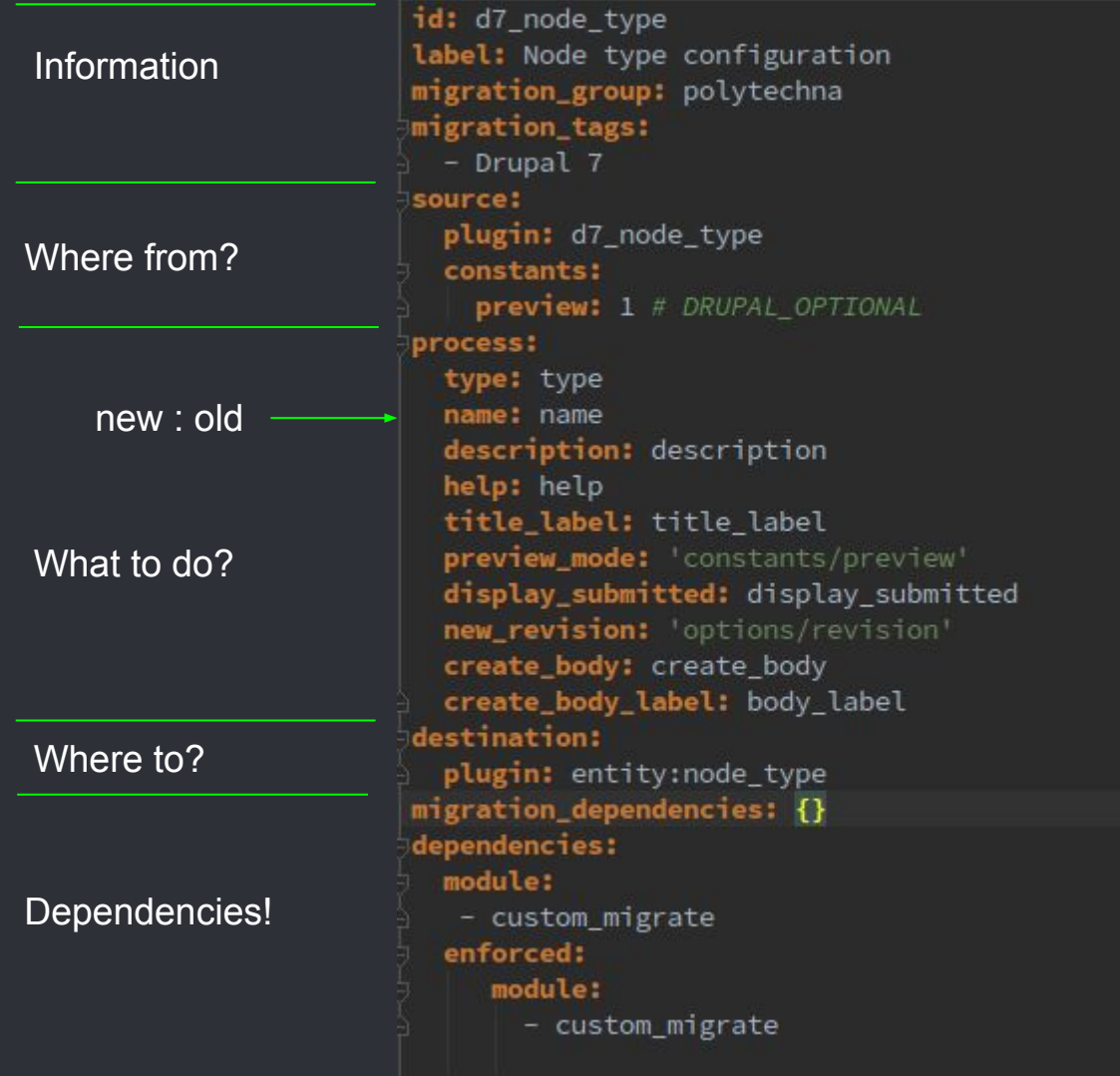

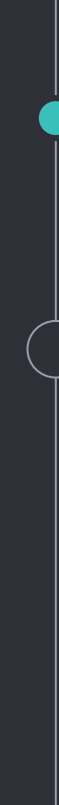

Handling configurations

For the simple minded: Write -> install -> test Edit -> uninstall -> install

More elegant (and more dangerous) Drush cedit-> drush cr ->test

Remove config (if stuff goes wrong) Drupal config:delete (console).

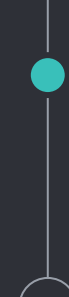

## Migrating an Image Field

## 1. Move the files (entites)

# 2. Migrate the entity references

#### Move the files

```
id: d7_file
 label: Files
migration_tags:
\triangle - Drupal 7
Esource:
   plugin: d7_file
  constants:
   source_base_path: 'http://ubuntudev/polysite/'
<u>Eprocess:</u>
   fid: fid
   filename: filename
   source_full_path:
       plugin: concat
       delimiter: /
       source:
         - constants/source_base_path
         - filepath
       plugin: urlencode
   uri:
     plugin: file_copy
     source:
       - '@source_full_path'
       - uri
   filemime: filemime
   status: status
   created: timestamp
   changed: timestamp
   uid: uid
destination:
   plugin: entity: file
```
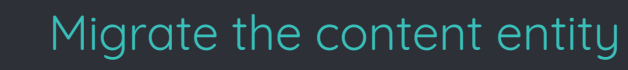

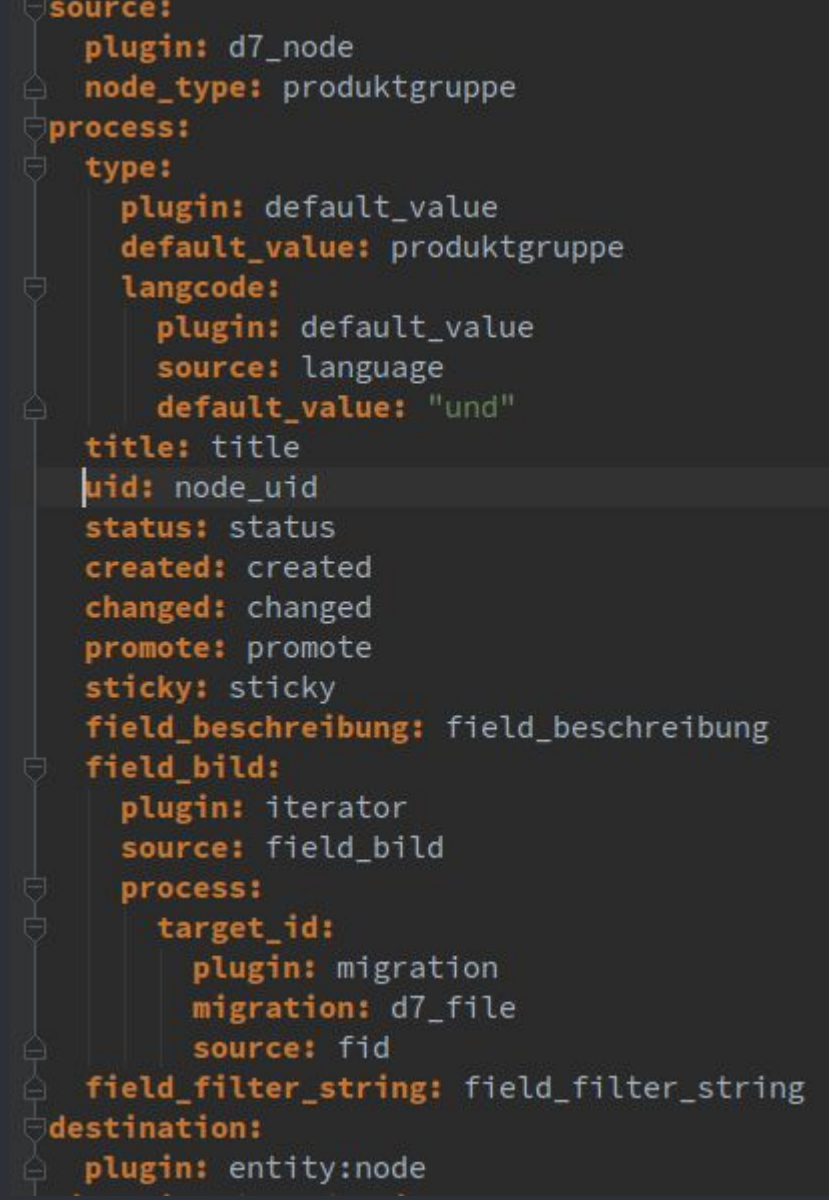

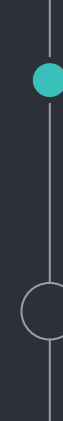

#### Migrate entity references

Field\_bild is filled by

Iterator on all instances

The value of target\_id is filled by

The migration plugin The relation generated in d7\_file

The value fid in 'old' data

field\_bild: plugin: iterator source: field\_bild process: target\_id: plugin: migration migration: d7\_file source: fid

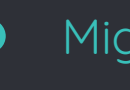

#### Migration Process

- Setup and test the migrations
- Run again
	- Only new content will be migrated
- Run with --update
	- All content will be reimported
- Add 'track\_changes = true'
	- **Ex Sources will be compared to last import** □ If the hash is different, will be reimported
- Use group to run all
- Do the final run when switching over.

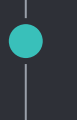

#### More possibilities

# ◦ There are plugins available for

- Xml
- Csv
- Json

-> see examples in migrate\_plus

- You can write your own plugin
	- Source
	- Process
	- Destination

-> see [https://www.drupal.org/project/migrate\\_drupal\\_d8](https://www.drupal.org/project/migrate_drupal_d8)

More….

Migration API <https://www.drupal.org/node/2127611>

Drush migrate commands <https://www.drupal.org/node/1561820>